# NFS, DNS dinámico

### Departamento de Sistemas Telemáticos y Computación (GSyC)

gsyc-profes (arroba) gsyc.es

Junio de 2012

<span id="page-0-0"></span>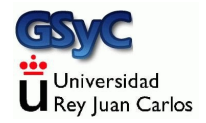

 c 2012 GSyC Algunos derechos reservados. Este trabajo se distribuye bajo la licencia Creative Commons Attribution Share-Alike 3.0 NFS: Network File System Sun Microsystems, año 1984

NFS

- $\bullet$  Sistema de archivos distribuido. Permite acceder a través de la red a un fichero como si fuera local. Muy usado en Unix, hay versiones para Microsoft Windows (donde no está muy extendido)
- Usa RPC, *Remote procedure call*. Una tecnología más general, para invocación de métodos remotos
	- RPC no emplea puertos TCP/IP directamente, sino una tupla  $(n^{\circ}$  de programa, versión)
	- Portmap o Portmapper(Mapeador de puertos) es un demonio que traduce nº y versión a puertos TCP o UDP convencionales
	- El demonio portmap invoca al demonio NFS
	- rpcinfo -p

El servidor especifica en el fichero /etc/exports los directorios a exportar, a qué direcciones se permite y acceso y con qué opciones Ejemplo:

/home 193.147.71.0/255.255.255.0(rw) /usr/local 193.147.71.0/255.255.255.0(ro)

Si se necesita un ajuste más fino, pueden usarse un cortafuegos ligero como tcp-wrappers (ficheros /etc/hosts.allow y /etc/hosts.deny) o uno pesado como iptables

- ro: Read Only
- rw: Read and Write
- root\_squash: Hace que el usuario el usuario root en el cliente no sea root en el servidor
- no\_root\_squash: Permite que si el cliente hace peticiones como root, también será root en el servidor. Opción por omisión. Peligrosa

El cliente debe montar el sistema de ficheros remoto. Directamente con mount o con el fichero /etc/fstab, como cualquier otro Sistemas de Ficheros

NFS

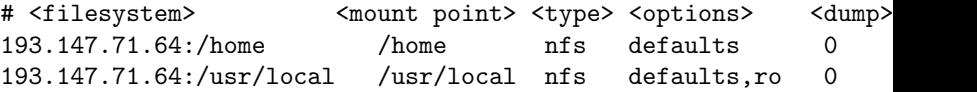

#### DNS dinámico

## DNS dinámico

- Para economizar el uso de direcciones IP, los proveedores las reparten mediante DHCP de forma que solo las máquinas encendidas ocupan una dirección
- Esto provoca que las estaciones cambien su dirección con cierta periodicidad. Para los clientes no es un grave inconveniente, para los servidores, sí
- Dynamic DNS es un protocolo mediante el cual el cliente monitoriza su propia dirección, cuando cambia, se lo comunica al servidor de DNS. De esta forma, la dirección aunque la dirección IP cambia, el nombre completo (fully qualified domain name, FQDN) se mantiene
- Es necesario un servidor de DNS que permita emplear DNS dinámico. Hay empresas que ofrecen gratuitamente un servicio básico: dyndns.com, easydns.com, dslreports.com etc

Acualización: en 2012 estas empresas ya no ofrecen dns dinámico gratuito.

Podemos usar p.e. http://www.no-ip.com

# Configuración de DynDNS

#### Configuración en el servidor

- Creamos una cuenta en www.dyndns.com
- Añadimos un host

My Account | My Services | Host Services | Add new host|Offline hostname

- Elegimos el Hostname y el dominio (dnsalias.com, dynalias,com, gotdns.com, homelinux.com ...)
- En el apartado What do you want to use this host for? Activamos la opción ssh
- **Add to cart** Pagamos 0 euros Activate services

#### Configuración en el cliente

Como cliente de DNS dinámico, en linux usaremos ddclient Al instalarlo, nos hará las preguntas necesarias.

- Indicamos nuestro proveedor de dns dinámico (dyndns.com)
- Introducimos el *fully qualified domain name* del host. p.e. mv01-TULOGIN.dnsalias.com Nombre de usuario en dyndns Contraseña en dyndns
- Interface de red asociado a la IP a monitorizar
- No queremos activar ddclient cuando se activa ppp
- Sí queremos activar ddclient como demonio
- Intervalo entre comprobaciones. Por omisión 5 minutos, podemos hacerlo m´as bajo en las primeras pruebas, luego aumentarlo

En casa podemos usar nuestro router doméstico, seguramente tendrá cliente para dns dinámico

- Para que nos repita las preguntas, dpkg-reconfigure ddclient
- Algunos de estos valores podemos cambiarlos luego en /etc/default/ddclient
- Si estamos detras de NAT, para comunicar al servidor la dirección pública y no la privada, en el fichero /etc/ddclient.conf desactivamos la entrada use=if y a˜nadimos

```
use=web, web=checkip.dyndns.com/, web-skip='IP Address'
```
El demonio ddclient informa de lo que hace en /var/log/syslog